## 内存模块 用户指南

© Copyright 2008 Hewlett-Packard Development Company, L.P.

本文档中包含的信息如有更改,恕不另行通 知。随 HP 产品和服务附带的明确有限保修声 明中阐明了此类产品和服务的全部保修服 务。本文档中的任何内容均不应理解为构成 任何额外保证。HP 对本文档中出现的技术错 误、编辑错误或遗漏之处不承担责任。

第一版:2008 年 9 月

文档部件号:469437-AA1

#### 产品通告

本用户指南介绍大多数机型的常见功能。您 的计算机上可能未提供某些功能。

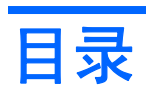

### 添加或更换内存模块

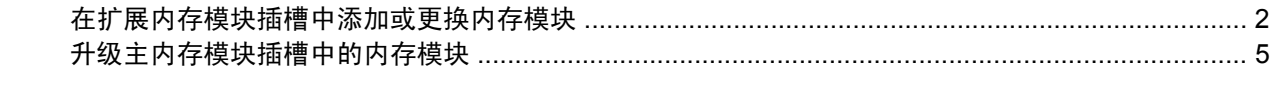

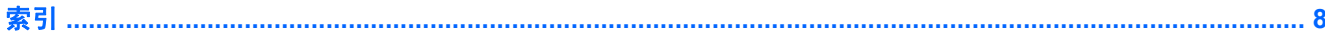

# <span id="page-4-0"></span>添加或更换内存模块

内存模块盒位于笔记本计算机底部。

要升级笔记本计算机的内存容量,可以在空的扩展内存模块插槽中添加内存模块,也可以升级主内存模 块插槽中的现有内存模块。

### <span id="page-5-0"></span>在扩展内存模块插槽中添加或更换内存模块

- 警告! 为降低电击和损坏设备的风险,在安装内存模块前应拔出电源线插头,并取出所有的电池。
- $\Delta$ 注意: 静电释放 (ESD) 会损坏电子元件。在开始执行任何操作之前,请触摸接地的金属物体以确保释 放了自身的静电。

要在扩展内存模块插槽中添加或更换内存模块,请执行以下步骤:

- **1.** 保存所做的工作。
- **2.** 关闭笔记本计算机并合上显示屏。

如果您无法确定笔记本计算机是已经关闭还是处于休眠模式,请先按电源按钮打开计算机, 然后 通过操作系统关闭笔记本计算机。

- **3.** 断开所有与计算机相连的外接设备。
- **4.** 将电源线插头从交流电源插座上拔下。
- **5.** 翻转笔记本计算机,将其放在平整的表面上。
- **6.** 从笔记本计算机中取出电池。
- **7.** 拧开内存模块盒盖的螺钉 **(1)**。
- **8.** 提起内存模块盒盖 **(2)**,使其脱离计算机。
- $\forall x$  注: 如果扩展内存模块插槽中没有模块, 则跳过步骤 9, 继续步骤 10。

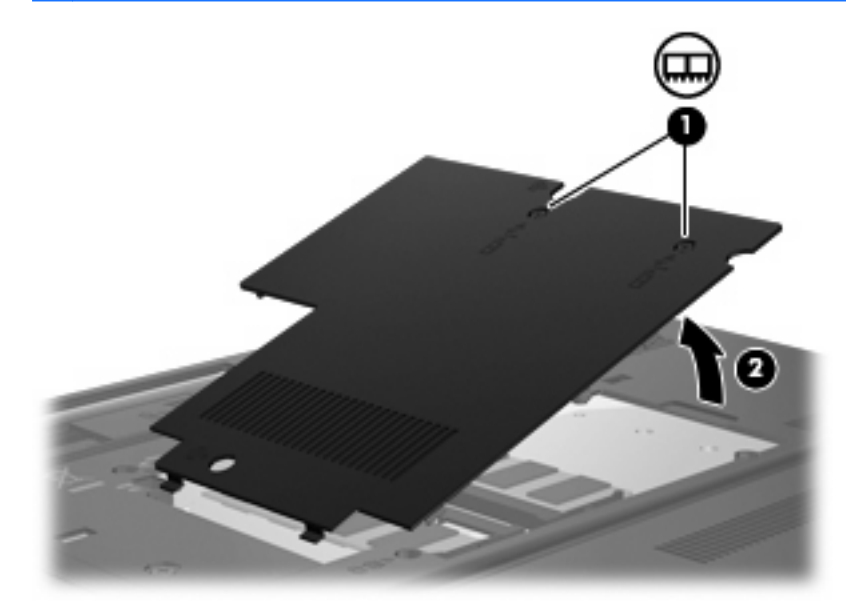

- **9.** 要取出内存模块,请执行以下操作:
	- **a.** 拉开内存模块两侧的固定夹 **(1)**。

内存模块向上倾斜。

注意: 为防止损坏内存模块,请只抓住内存模块的边缘。不要触摸内存模块上的元件。

<span id="page-6-0"></span>**b.** 握住内存模块 **(2)** 的边缘,然后轻轻地将其从内存模块插槽中拔出。 将取出的内存模块放入防静电的包装中,以保护内存模块。

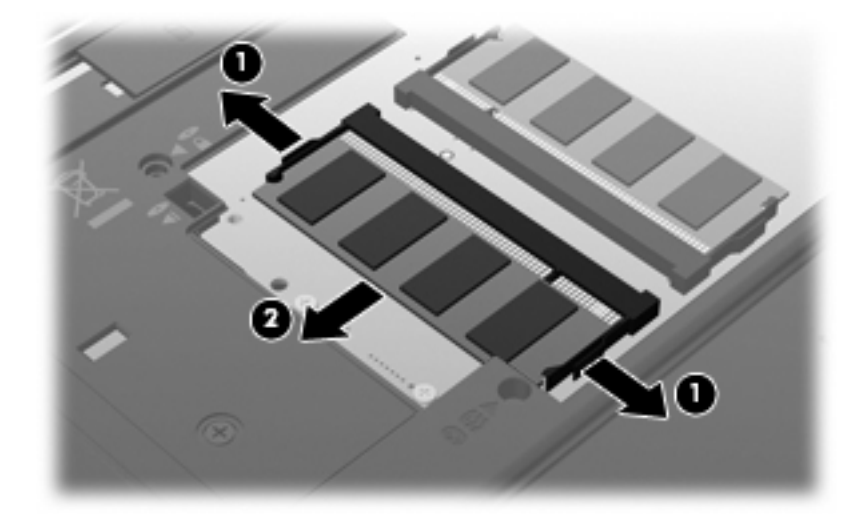

- **10.** 要插入内存模块,请执行以下操作:
	- **a.** 将内存模块缺口边缘 **(1)** 对准内存模块插槽的卡舌。
		- △ 注意: 为防止损坏内存模块, 请只抓住内存模块的边缘。不要触摸内存模块上的元件, 也不 要折弯内存模块。
	- **b.** 当内存模块与内存模块盒表面成 45 度角时,将内存模块 **(2)** 按入内存模块插槽直到其卡入就 位。
	- **c.** 轻轻向下按内存模块 **(3)**,对内存模块左右两边同时用力,直到固定夹卡入到位。

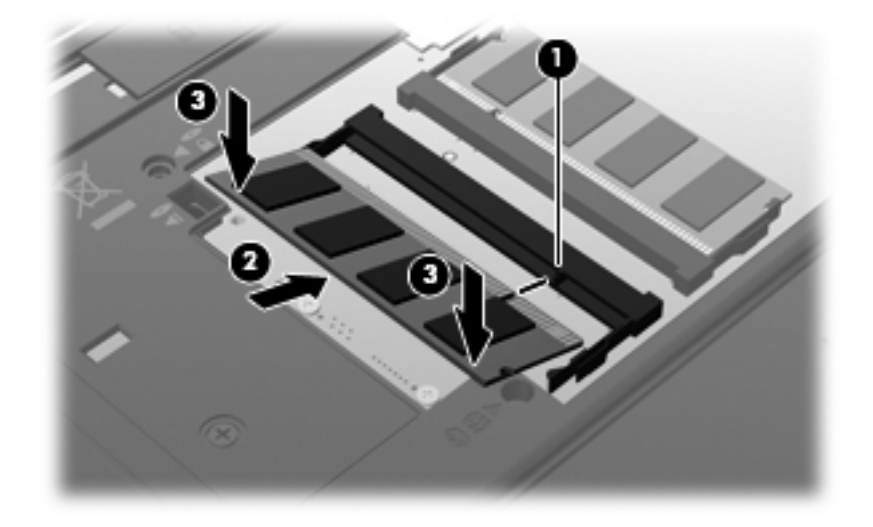

- **11.** 将内存模块盒盖上的卡舌 **(1)** 对准笔记本计算机上的卡槽盖。
- **12.** 合上内存模块盒盖 **(2)**。

### **13.** 拧紧内存模块盒盖的螺钉 **(3)**。

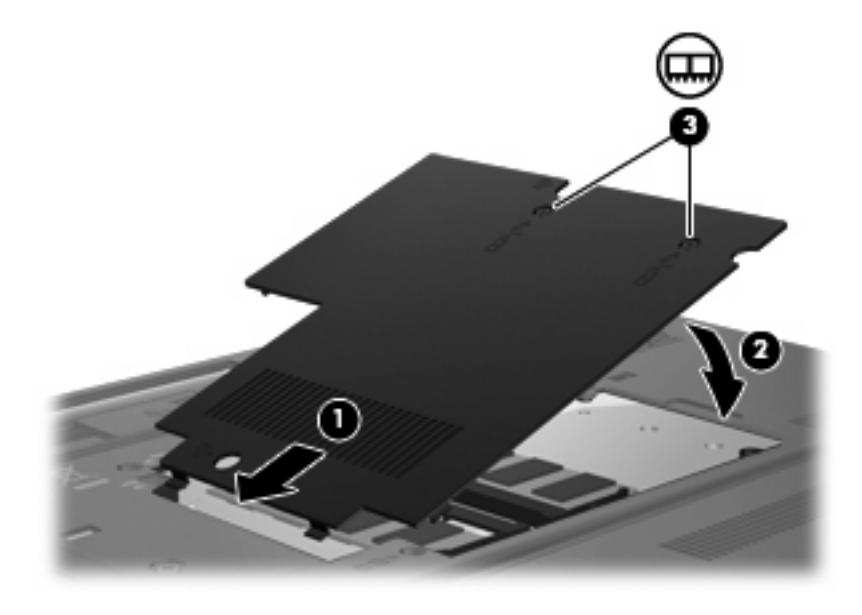

- **14.** 重新装上电池。
- **15.** 重新连接外部电源和外部设备。
- **16.** 打开笔记本计算机。

## <span id="page-8-0"></span>升级主内存模块插槽中的内存模块

- 警告! 为降低电击和损坏设备的风险,在安装内存模块前应拔出电源线插头,并取出所有的电池。
- $\Delta$ 注意: 静电释放 (ESD) 会损坏电子元件。在开始执行任何操作之前,请触摸接地的金属物体以确保释 放了自身的静电。

要升级主内存模块插槽中的内存模块,请执行以下步骤:

- **1.** 保存所做的工作。
- **2.** 关闭笔记本计算机。

如果您无法确定笔记本计算机是已经关闭还是处于休眠模式,请先按电源按钮打开计算机, 然后 通过操作系统关闭笔记本计算机。

- **3.** 断开所有与计算机相连的外接设备。
- **4.** 将电源线插头从交流电源插座上拔下。
- **5.** 翻转笔记本计算机,将其放在平整的表面上。
- **6.** 从笔记本计算机中取出电池。
- **7.** 拧开内存模块盒盖的螺钉 **(1)**。
- **8.** 提起内存模块盒盖 **(2)**,使其脱离计算机。

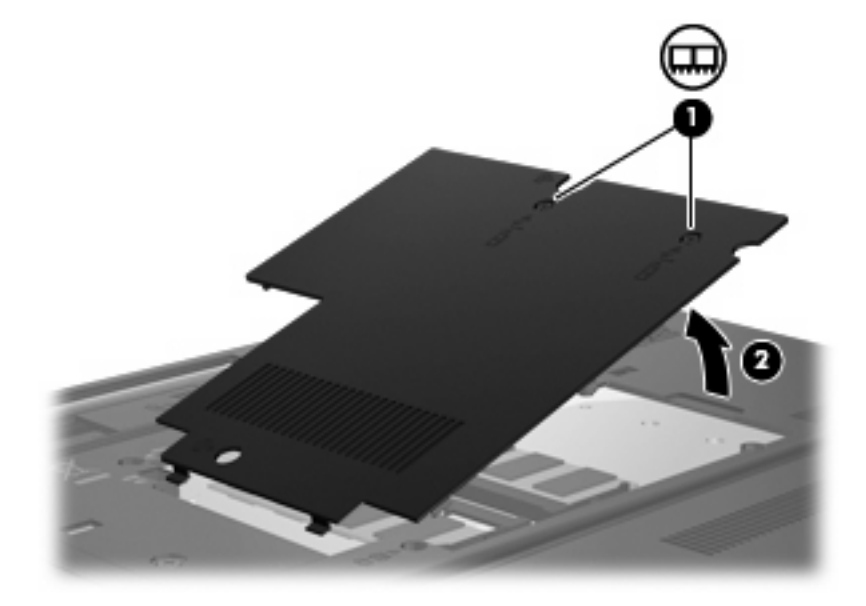

- **9.** 要取出内存模块,请执行以下操作:
	- **a.** 拉开内存模块两侧的固定夹 **(1)**。 内存模块向上倾斜。
		- △ 注意: 为防止损坏内存模块,请只抓住内存模块的边缘。不要触摸内存模块上的元件。

<span id="page-9-0"></span>**b.** 握住内存模块 **(2)** 的边缘,然后轻轻地将其从内存模块插槽中拔出。 将取出的内存模块放入防静电的包装中,以保护内存模块。

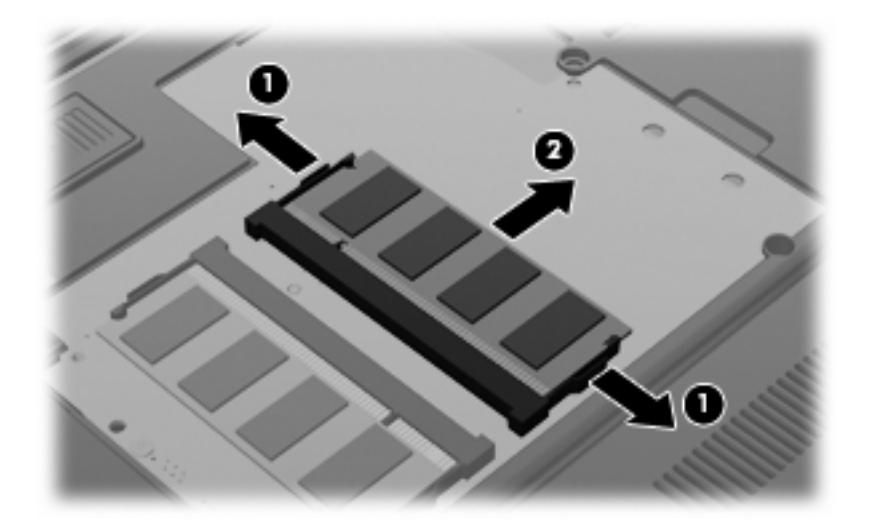

- **10.** 要插入内存模块,请执行以下操作:
	- **a.** 将内存模块缺口边缘 **(1)** 对准内存模块插槽的卡舌。
		- △ 注意: 为防止损坏内存模块,请只抓住内存模块的边缘。不要触摸内存模块上的元件, 也不 要折弯内存模块。
	- **b.** 当内存模块与内存模块盒表面成 45 度角时,将内存模块 **(2)** 按入内存模块插槽直到其卡入就 位。
	- **c.** 轻轻向下按内存模块 **(3)**,对内存模块左右两边同时用力,直到固定夹卡入到位。

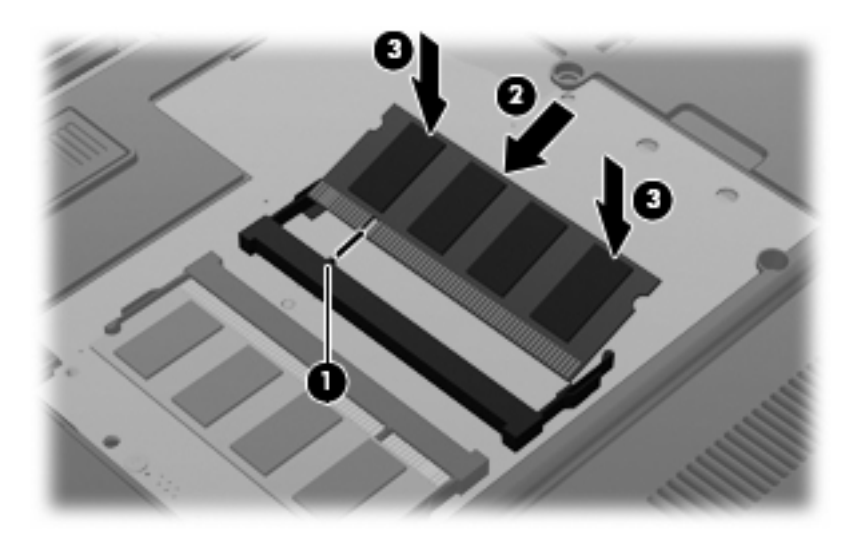

- **11.** 将内存模块盒盖上的卡舌 **(1)** 对准笔记本计算机上的卡槽盖。
- **12.** 合上内存模块盒盖 **(2)**。

### **13.** 拧紧内存模块盒盖的螺钉 **(3)**。

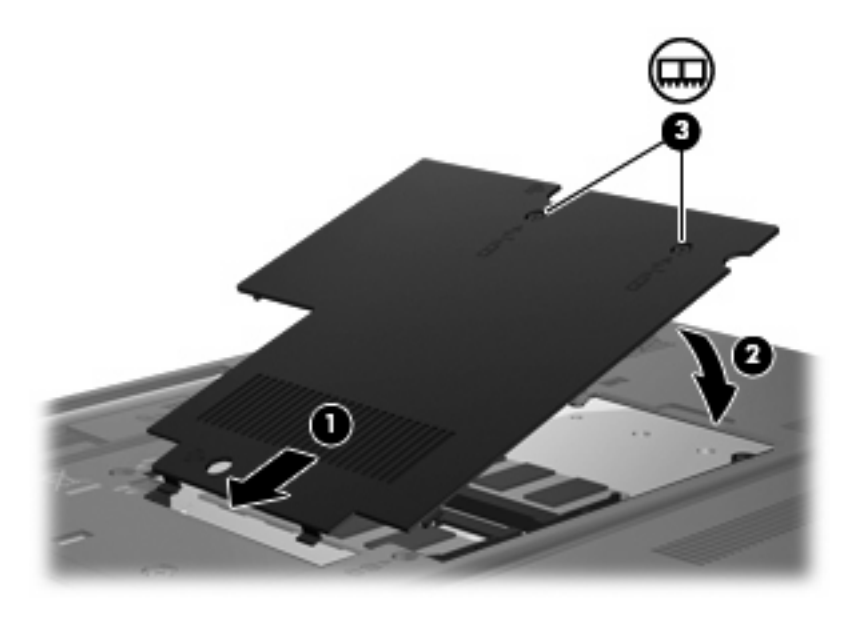

- **14.** 重新装上电池。
- **15.** 重新连接外部电源和外部设备。
- **16.** 打开笔记本计算机。

<span id="page-11-0"></span>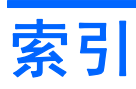

#### **N**

内存模块 插入 [6](#page-9-0) 更换 [2,](#page-5-0) [5](#page-8-0) 取出 [2,](#page-5-0) [5](#page-8-0) 升级主内存 [5](#page-8-0) 添加 [2](#page-5-0) 内存模块盒盖 更换 [3](#page-6-0) 取出 [2](#page-5-0)

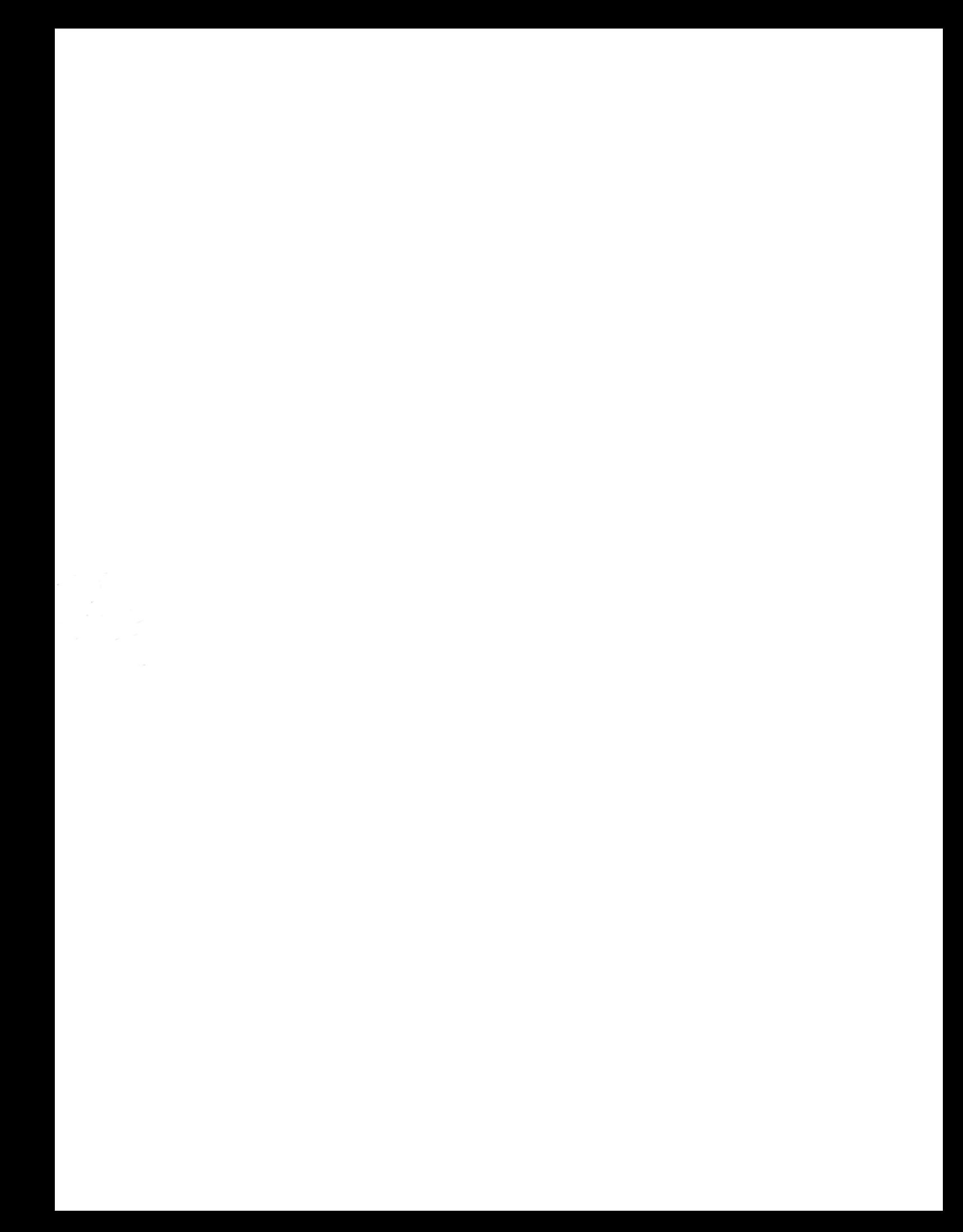